## How to Print Certificates and Score Reports for Students

1. Log in to LTI and click on 'Print Certificates.'

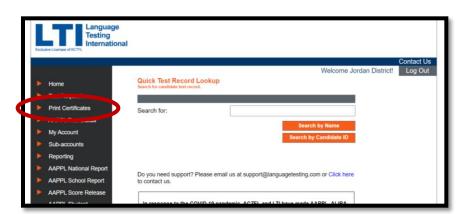

2. Type student's name and click 'Search.'

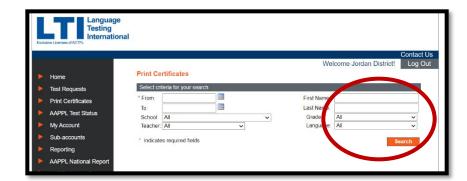

- 3. Check the box next to the student's name.
- 4. Click 'Get Score Report' or 'Get Certificate' depending on what you are looking for with the student.

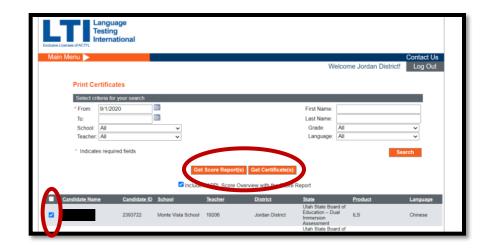